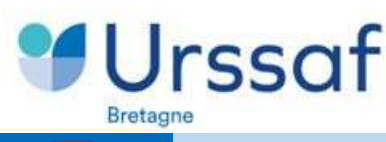

**Administrations et Collectivités Territoriales L'Urssaf Bretagne vous accompagne dans la fiabilisation et la sécurisation de vos Déclarations Sociales Nominatives**

Après envoi de ma DSN (4 heures minimum après son dépôt)

Je me connecte à https://www.net-entreprises.fr

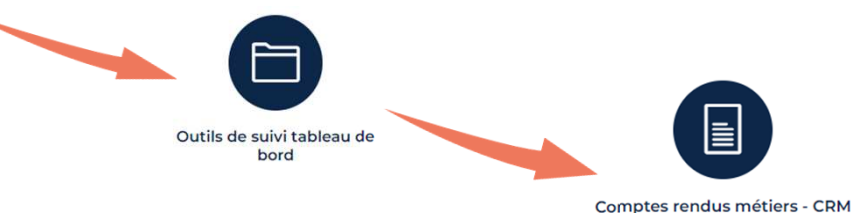

Je consulte le compte-rendu métier (CRM) pour vérifier la qualité de ma déclaration et la présence éventuelle d'erreurs ou de suspicions d'erreurs.

Deux bilans sont disponibles :

- le bilan de traitement de ma déclaration de cotisations
- le bilan de traitement des données nominatives.

## Je constate des anomalies dans ma déclaration

Je corrige rapidement ces anomalies sur la période concernée mais aussi au niveau du paramétrage de mon logiciel de paie.

J'ai besoin d'aide

- Je contacte l'éditeur de logiciel ou mon centre de gestion le cas échéant.
- En cas de différences persistantes et quelque soit l'origine de l'anomalie, je contacte l'URSSAF via mon compte en ligne Accueil - Urssaf.fr.

J'ai reçu une relance de l'Urssaf (avis amiable, mise en demeure)

Je consulte le compte-rendu métier (CRM)

- $\triangleright$  Présence d'anomalies sur mon compte  $\rightarrow$  je les corrige.
- Absence d'anomalie  $\Rightarrow$  je le signale à l'Urssaf via mon compte en ligne sous DCL Accueil - Urssaf.fr. J'effectue un seul signalement pour une même période. L'Urssaf m'informera de la régularisation de mon dossier.

Je ne bénéficie pas encore du service SUIVI DSN ?

## Je pense à m' abonner → Mon ProFIL → GÉRER LA LISTE DE SERVICES

Je recevrai alors, au fil de l'eau, dans ma messagerie personnelle, une notification en cas de détection d'anomalie consécutive au dépôt de ma DSN, qu'elle porte sur les données agrégées (déclaration de cotisation) ou sur les données nominatives.

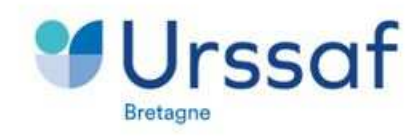

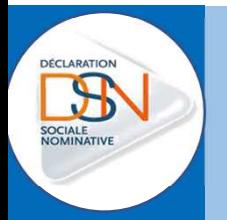

**Administrations et Collectivités Territoriales L'Urssaf Bretagne vous accompagne dans la fiabilisation et la sécurisation de vos Déclarations Sociales Nominatives**

## Je m'abonne au service SUIVI DSN

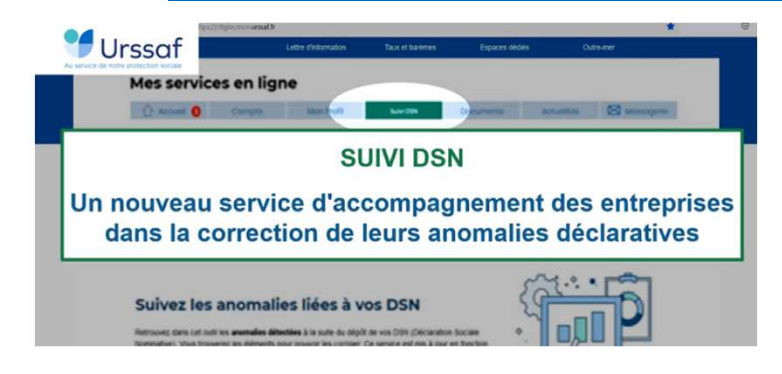

Pour accéder à l'onglet Suivi DSN :

- L'abonné direct doit avoir :
	- Le profil d'administrateur avec l'habilitation « Déclaration de cotisations » ;
	- Ou le profil abonné avec les droits "Tableau de bord Suivi DSN" attribués par un administrateur.
- l'abonné tiers déclarant doit seulement avoir l'habilitation « Déclaration de cotisations » dans le Menu Mon profil – Gérer la liste des services pour le Siren client concerné.

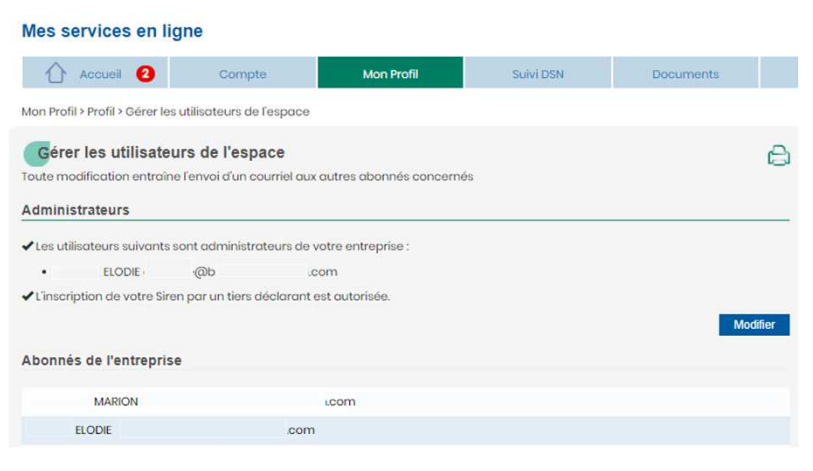

Le Suivi DSN est disponible

L'habilitation doit être activée dans

le menu Gérer la liste des services.

uniquement sur urssaf.fr

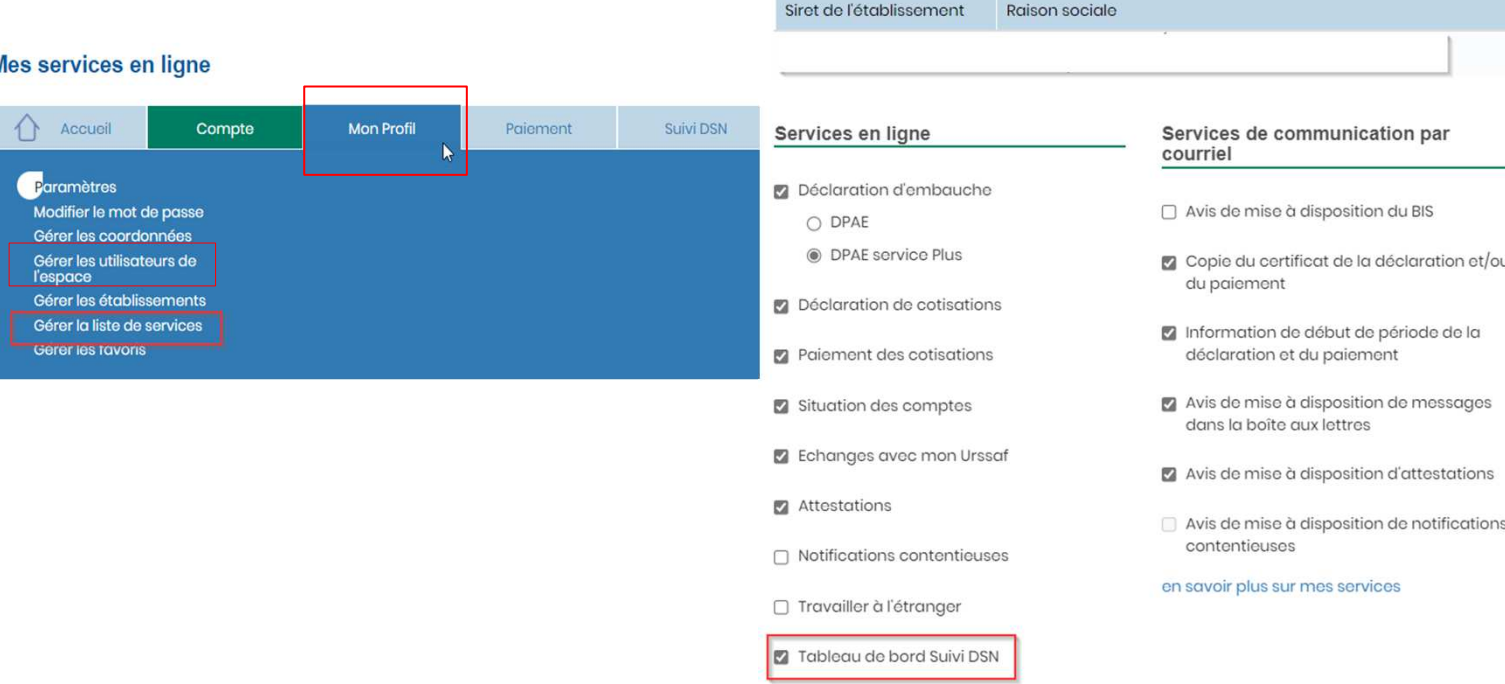

Gérer la liste de services